## **HOW TO EDIT AN EMPLOYEE'S CONTACT INFORMATION**  IN YOUR GUIDESTONE EMPLOYER ACCESS PROGRAM

Using your GuideStone Employer Access® Program (EAP) is a fast and efficient way to streamline your everyday administrative tasks. These tutorials are designed to provide step-by-step instructions for some of the most-used functions in EAP.

This tutorial outlines how to edit an existing employee's contact information in EAP. It is important to keep this contact information updated so GuideStone® and our vendors can provide the employee with information regarding coverage and claims.

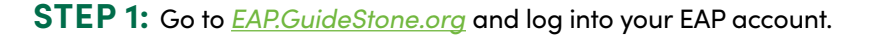

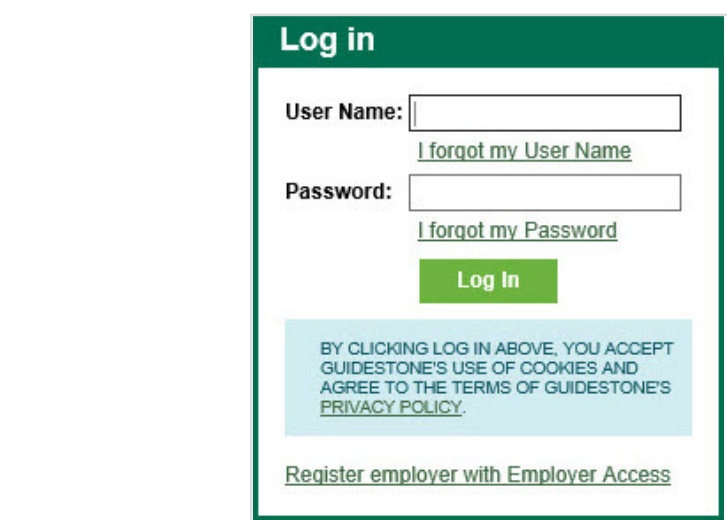

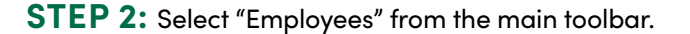

Ý

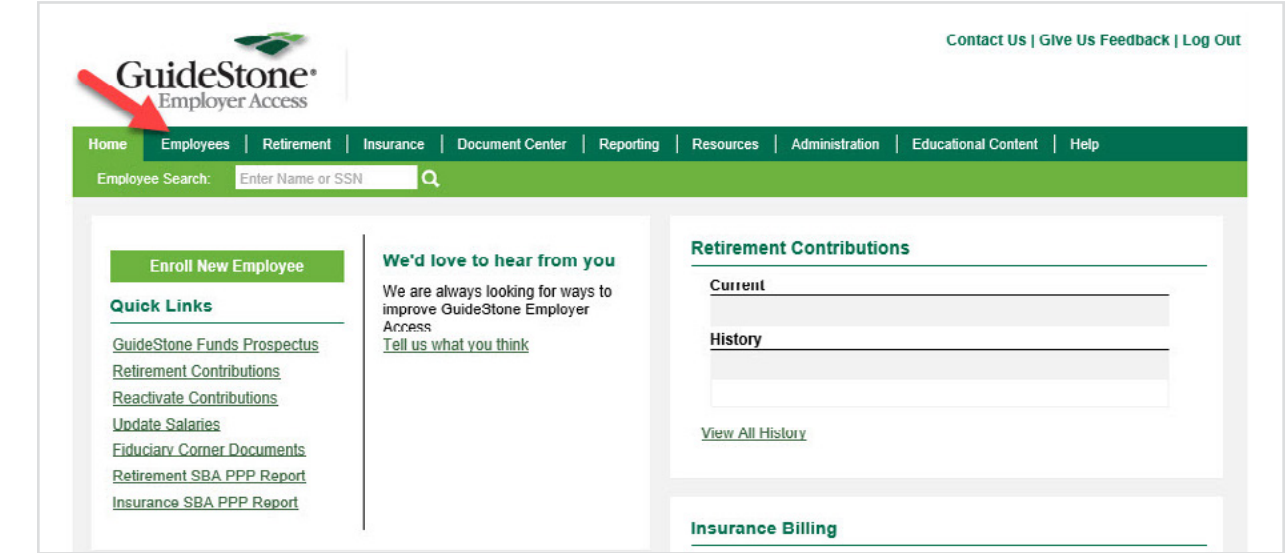

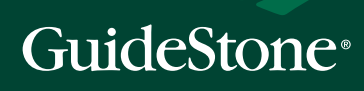

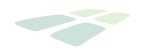

## **STEP 3:** Select the employee's name from the roster.

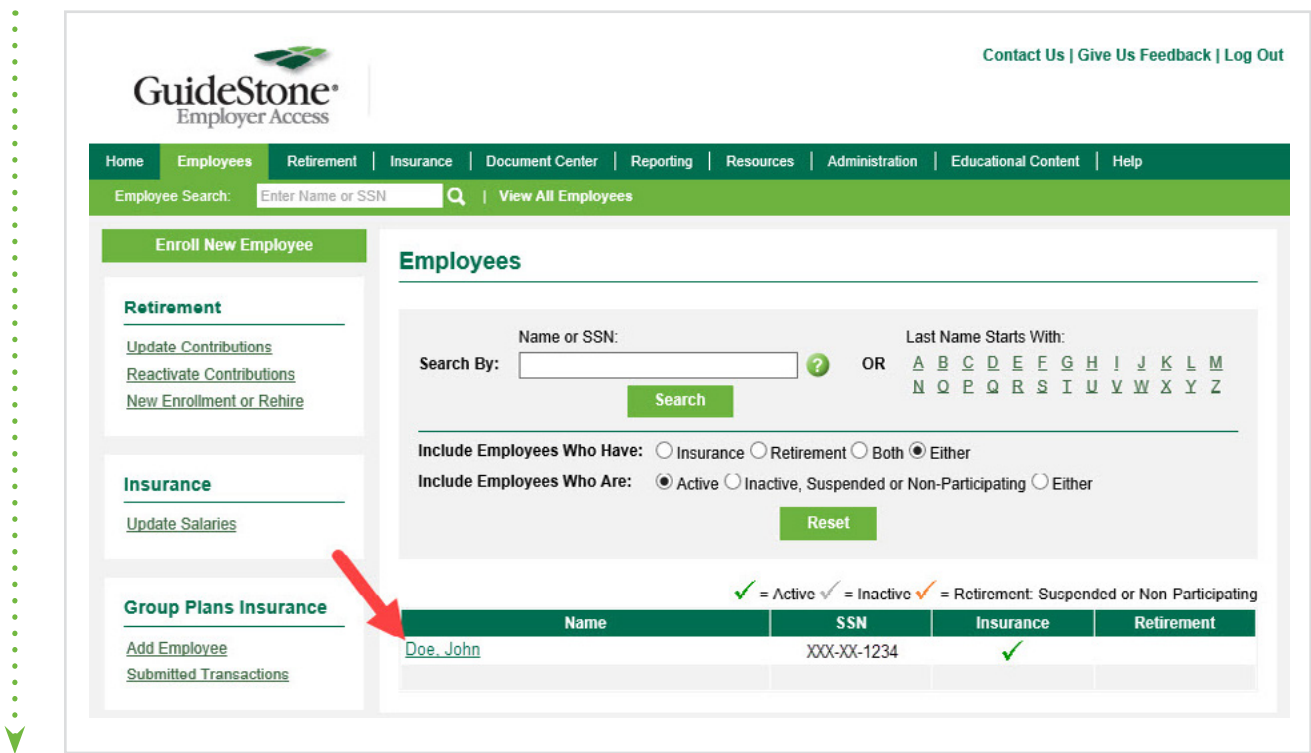

## **STEP 4:** Select "Employee Detail".

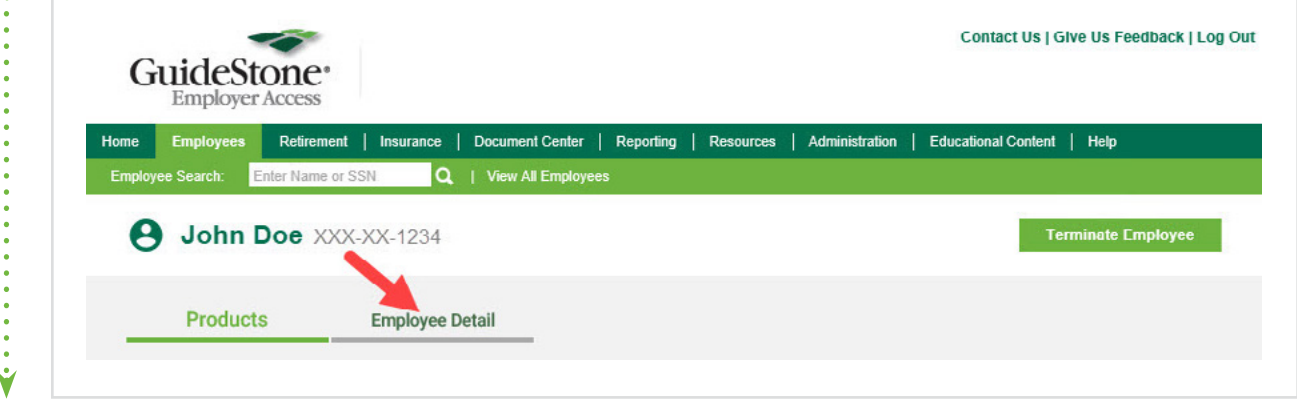

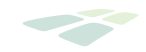

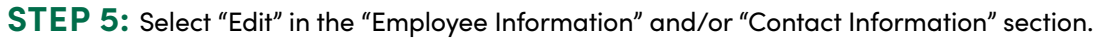

 $\ddot{\cdot}$ 

4. . . . . . . . . . . 4

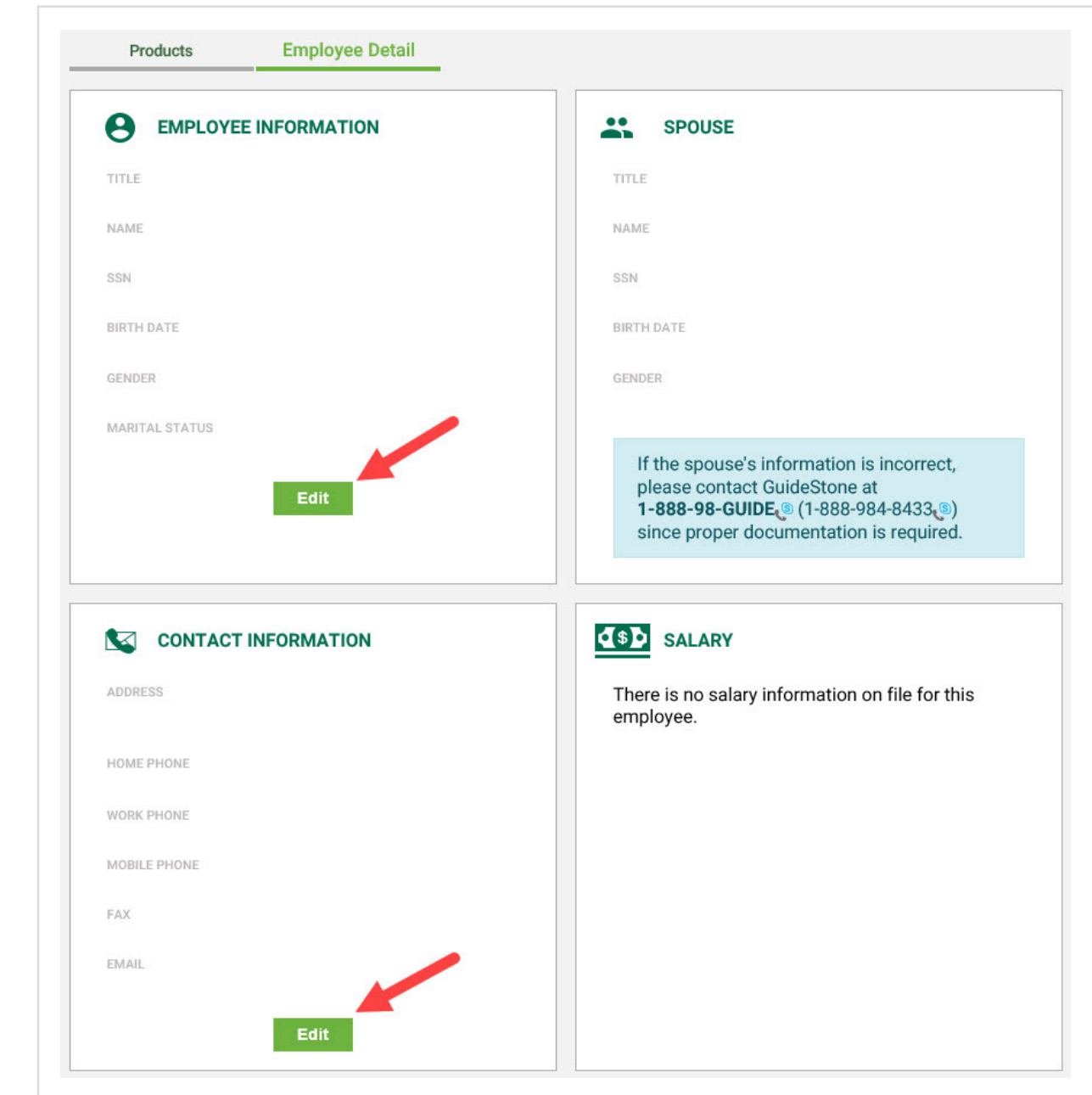

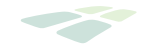

**STEP 6:** Complete the requested employee information and select "Save".

Ý

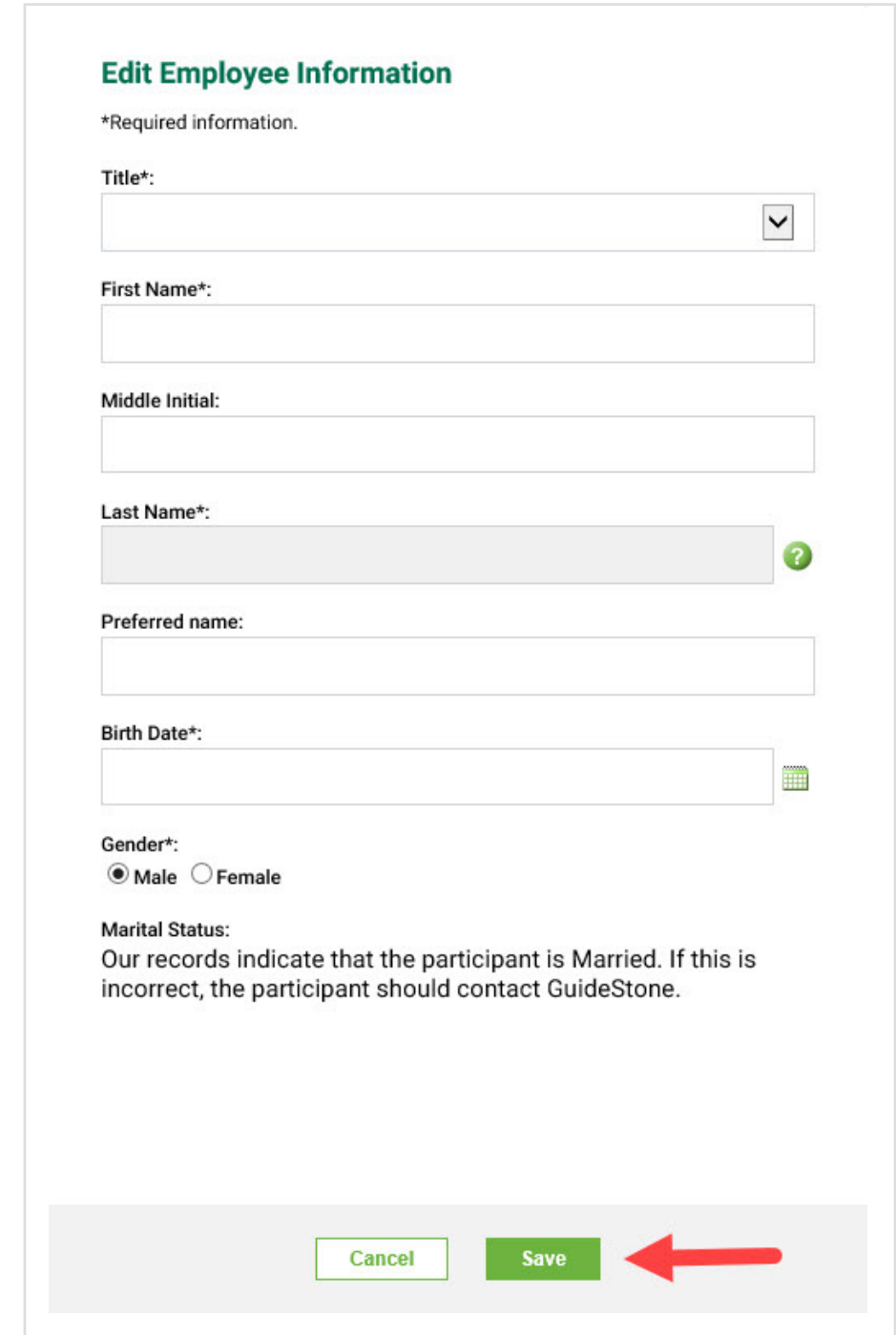

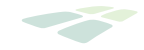

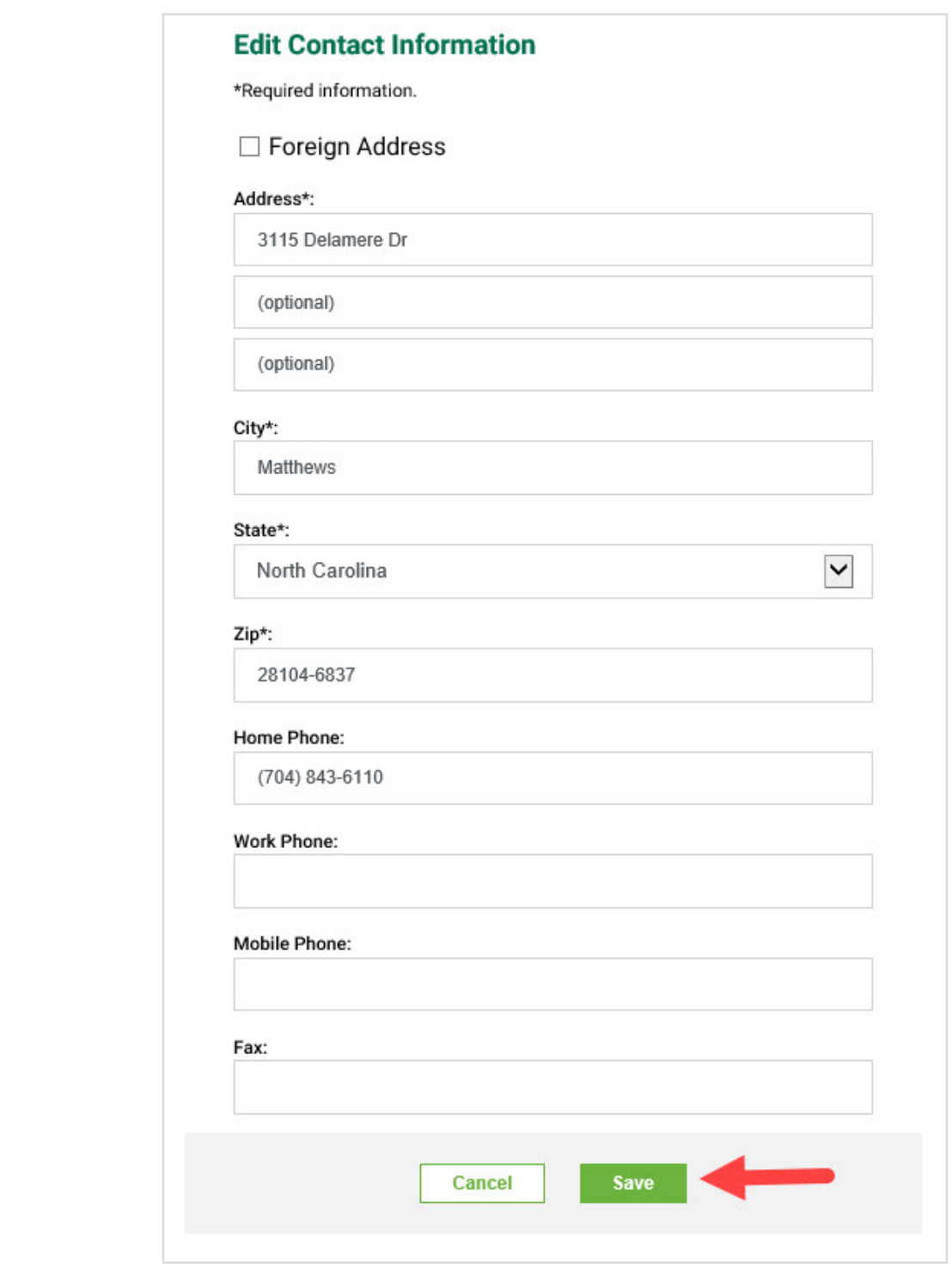

**CONGRATULATIONS!** You've successfully updated an employee's contact information!

 $\vdots$